## **HƯỚNG DẪN THANH TOÁN TRỰC TUYẾN QUA ỨNG DỤNG VIETTELPAY**

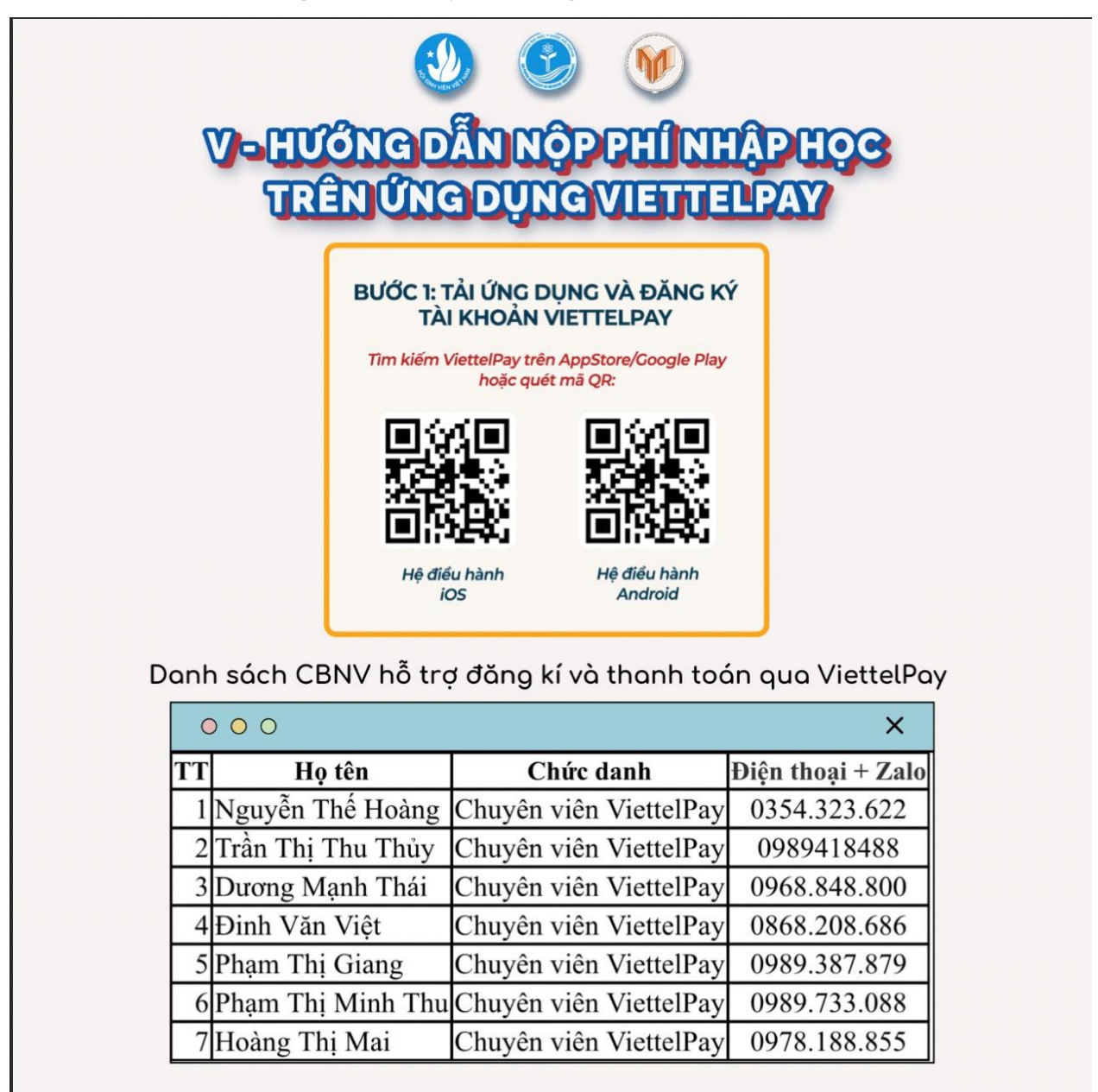

**Bước 1: Tải ứng dụng ViettelPay và đăng kí tài khoản**

L**ưu ý**: Thí sinh liên hệ với các số điện thoại trên để được hỗ trợ đăng kí tài khoản và giải đáp các thắc mắc trong quá trình thực hiện thanh toán.

## **Bước 2: Nạp tiền vào tài khoản ViettelPay**

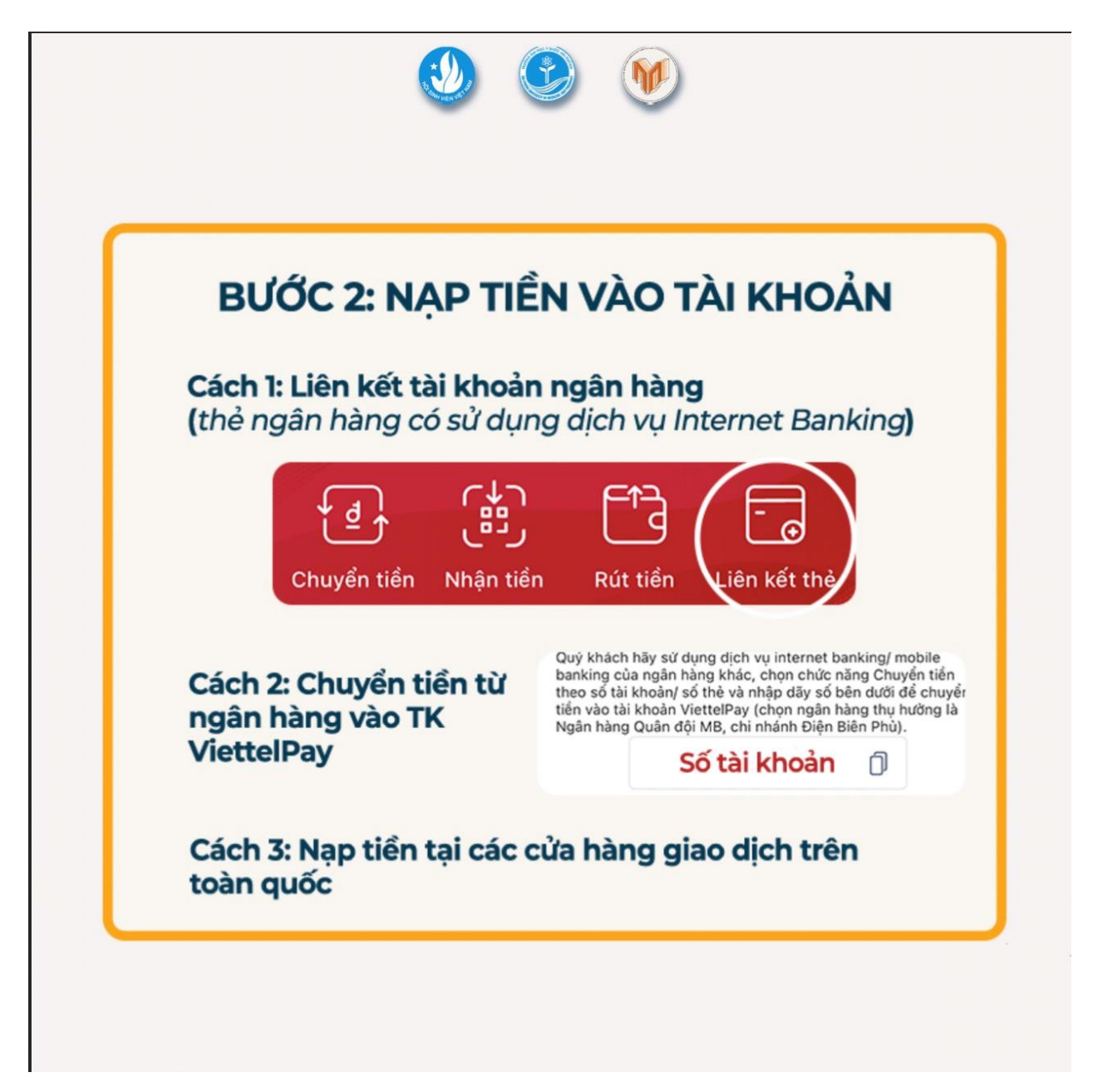

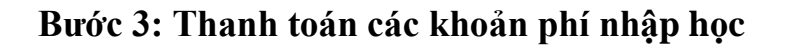

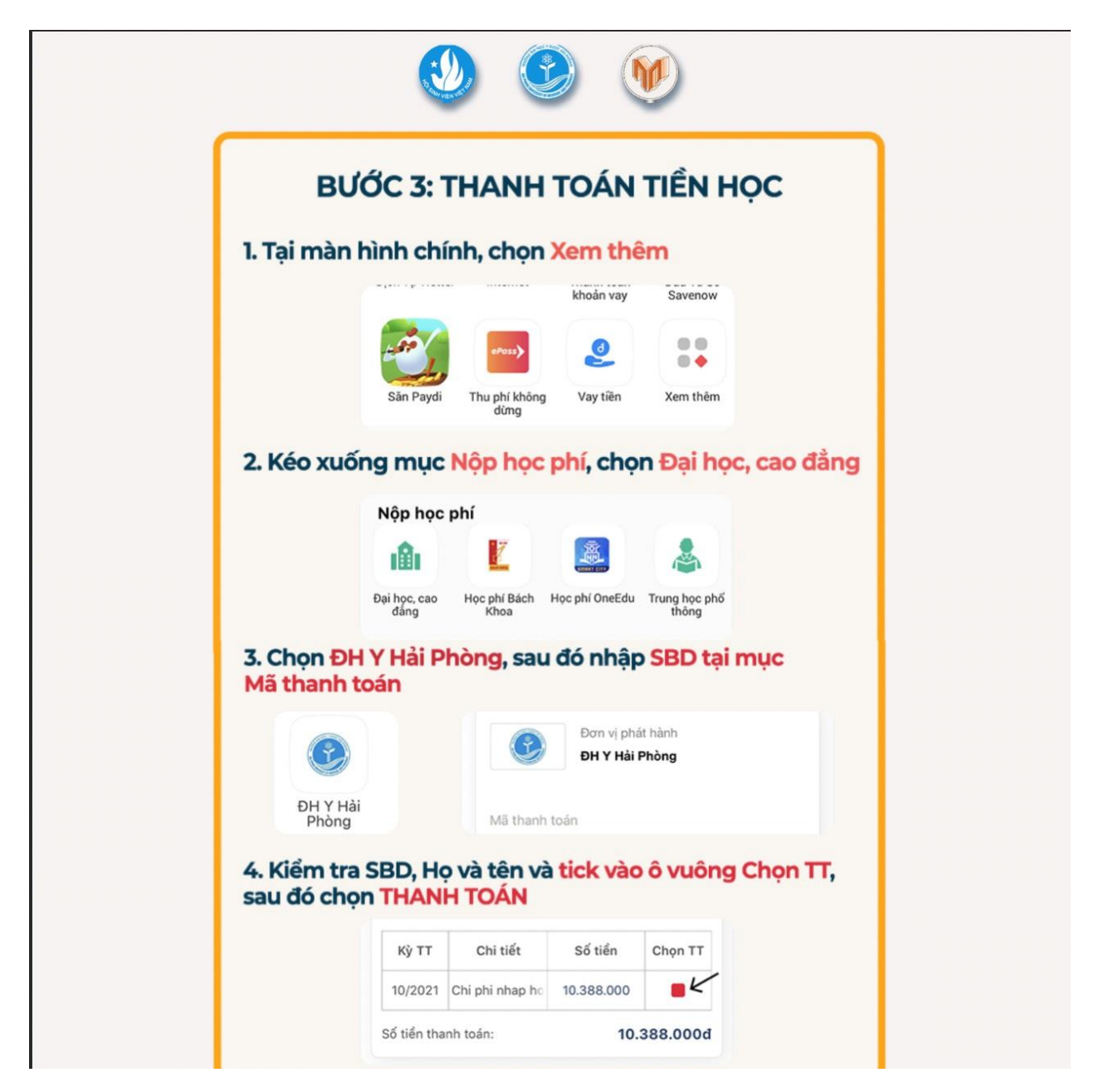

**Lưu ý**: Thí sinh nhập số báo danh vào mục "Mã thanh toán" để kiểm tra thông tin cá nhân và thực hiện thanh toán.

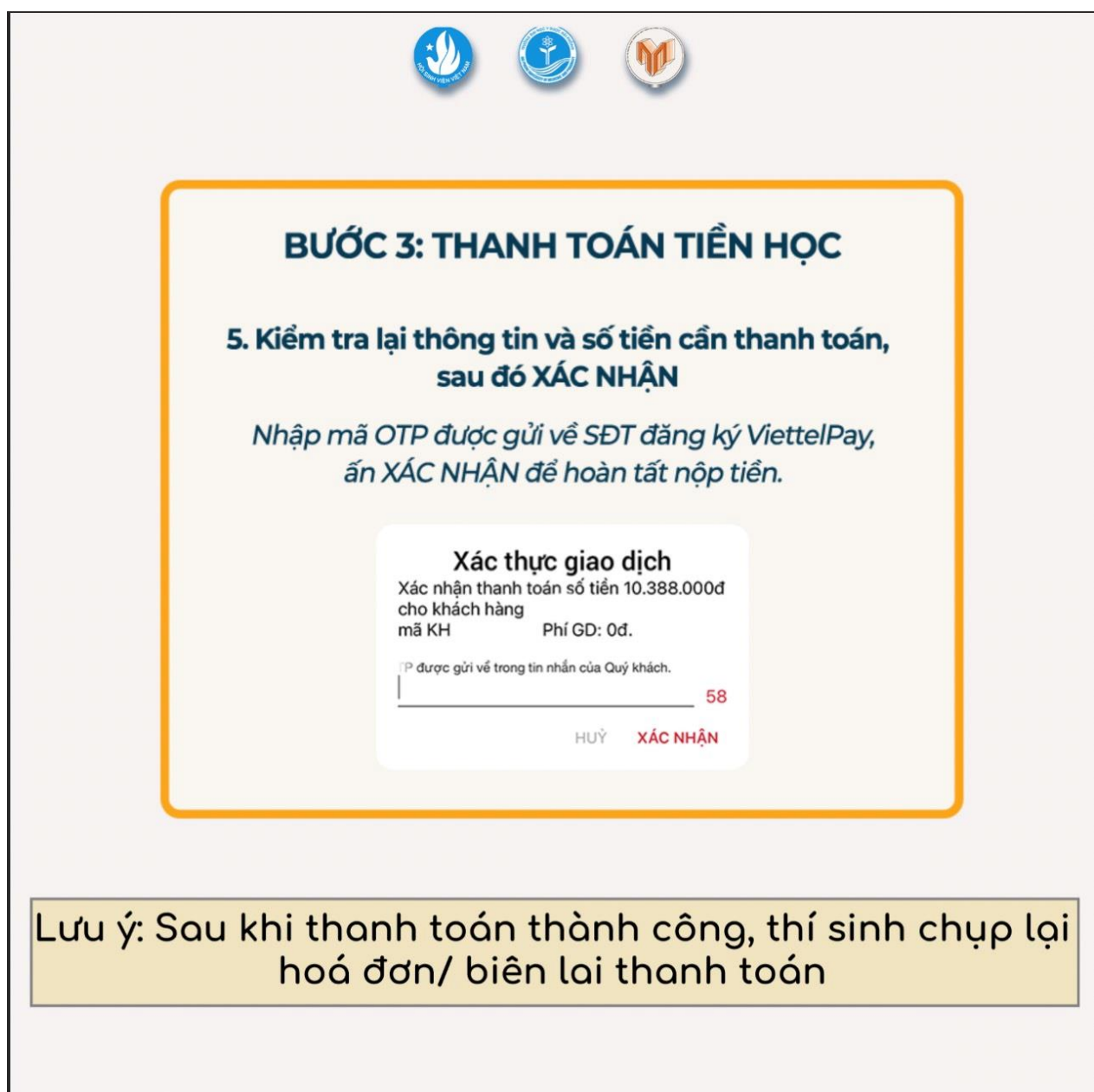

**Lưu ý**: Thí sinh chụp màn hình xác nhận thanh toán thành công *(nếu thanh toán qua app)* hoặc biên lai *(nếu thanh toán tại quầy giao dịch)* và tải hình ảnh lên hệ thống nhập học trực tuyến của trường để hoàn tất quá trình thanh toán.